## Lecture 17: CSV files for data sharing

Today we will talk about using the CSV data format for reading/writing/sharing text files. CSV stands for Comma Separated Values. It's quite flexible and compact, it's around since long time, and it's the main format used by popular spreadsheet programs such as Excel. Many data repositories make use of CSV as one their standard formats for data.

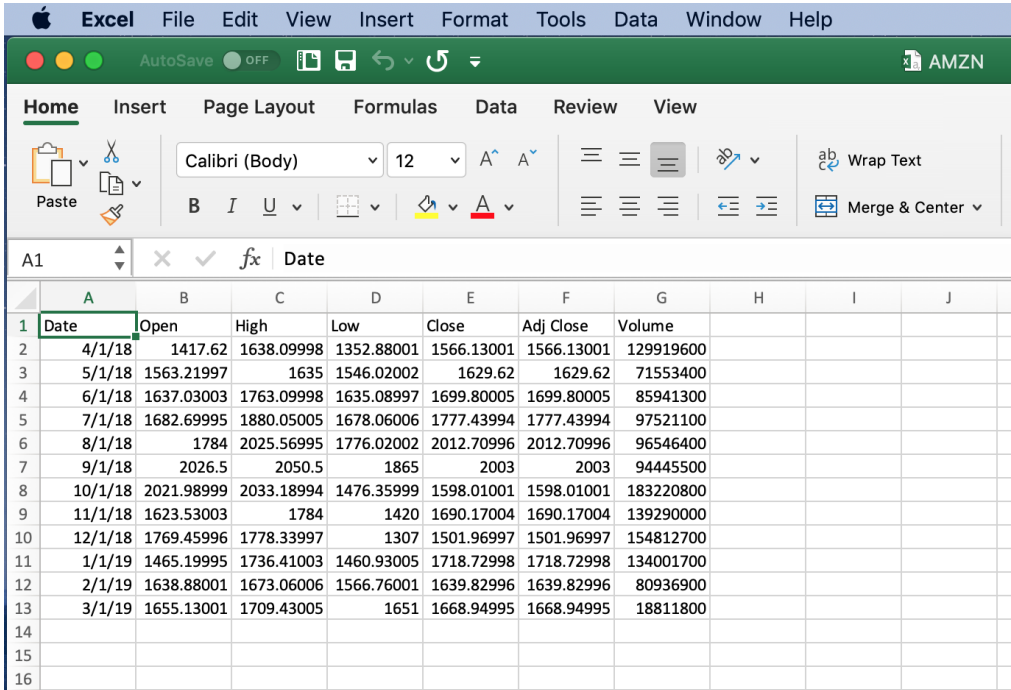

The file reports the monthly evolution of the Amazon's stock market prices at Nasdaq. Data are dowloaded from Yahoo! Finance:

[https://finance.yahoo.com/quote/AMZN/history?period1=1521362028&period2=1552898028&interval=1mo&](https://finance.yahoo.com/quote/AMZN/history?period1=1521362028&period2=1552898028&interval=1mo&filter=history&frequency=1mo) [filter=history&frequency=1mo](https://finance.yahoo.com/quote/AMZN/history?period1=1521362028&period2=1552898028&interval=1mo&filter=history&frequency=1mo)

How the file looks like? Let's open it with a regular text editor:

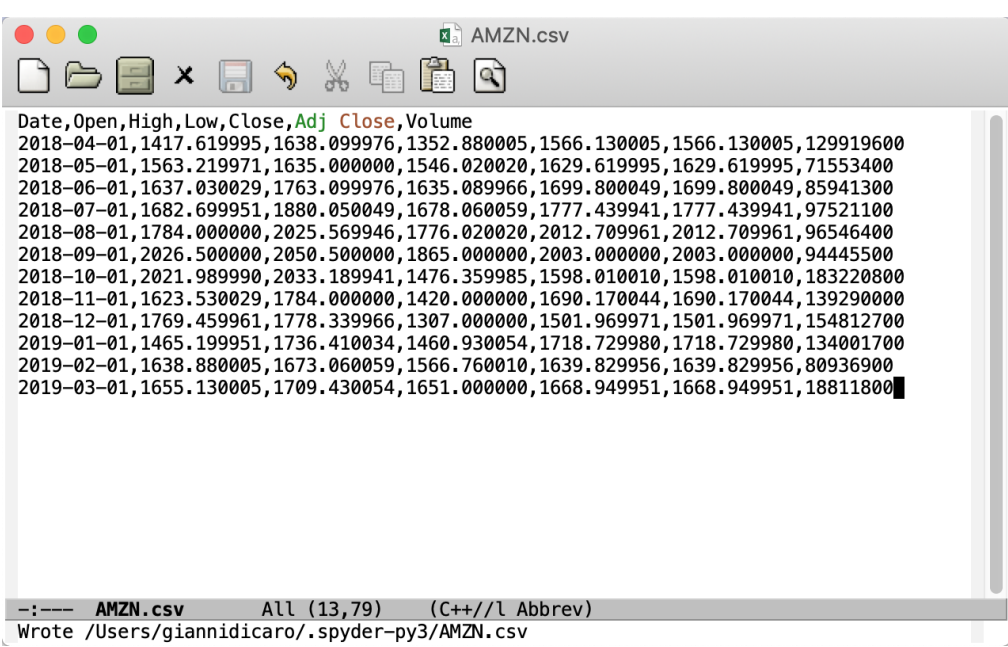

CSV (comma separated values) is a format commonly used to hold in a file data that can be naturally represented in tabular form (e.g., excel-like): M data records/rows, each consisting of (at most) N ordered fields/columns:

row 1: column 1, column 2, column 3, .... , column N

row 2: column 1, column 2, column 3, .... , column N

row 3: column 1, column 2, column 3, .... , column N

......

row M: column 1, column 2, column 3, .... , column N

In practice, data is represented as matrix where each column refers to a common object and each row is a different data entry.

Column data are separated by a given delimiter. The default delimiter is a comma, but other characters can be used as a delimiter.

E.g.: columns are metereological measurements an N different metereological stations, where each row reports the measures for a different day.

E.g.: columns are personal data, such as name, address, and ID, where each row of data refers to a different person.

E.g., each column is the student grade for a specific course, where each row reports the set of grades for a different student.

It is common, but not strictly required, that the first row/record in a csv file contains strings with the names/meanings of the columns (the legend for the file).

E.g., name, address, id, age, sex

- J. Smith, Falcon Tower West-Bay, 532720 , 38, M
- A. White, Tower 99 The Pearl, 33145, 29, F

```
In [3]: import csv
        # The csv module provides a number of methods to effectively and efficiently deal with the
        # basic reading and writing operations on CSV files
In [4]: file_path = '/Users/giannidicaro/.spyder-py3/csv/Mall_Customers.csv'
        file_name = file_path.split('/')[-1]
        #print(file_name)
        f_{\texttt{scv}} = \text{open}(\text{file}\_\text{path})csv\_data = csv.reader(f_csv, delimiter=',')#
        # csv_data is an iterator: at each call will return the next line in the file
        # data are read into lists of strings, where each list element is a string with
        # a filed value, identified based on the given delimiter
In [5]: csv_data
Out[5]: <_csv.reader at 0x1055856d8>
In [6]: #f = open(file\_path)#cnt = 0#for ff in f:
        # print(ff)
        # cnt += 1# if cnt > 10:
        # break
        f_csv.seek(0)
        # Let's print out what's in the file
        line_count = 0for row in csv_data:
            print('Row {:d}: {} (length: {})'.format(line_count, row, len(row)))
            next(csv_data)
            # another way to make the same print
            #print('Line: {}''.format(' - '.join(row)))line_count += 1
        # it looks like most of the column fields are nicely separated by commas, but som fields
        # have extra spaces: should we worry about it? Let's re-read the file and let's use the data
Row 0: ['CustomerID', 'Gender', 'Age', 'Annual Income (k$)', 'Spending Score (1-100)'] (length: 5)
Row 1: ['2', ' Male', ' 21', ' 15', ' 81'] (length: 5)
Row 2: ['4', 'Female', '23 ', '16 ', '77'] (length: 5)
Row 3: ['6', 'Female', '22', '17', '76'] (length: 5)
Row 4: ['8', 'Female', '23', '18', '94'] (length: 5)
Row 5: ['10', 'Female', '30', '19', '72'] (length: 5)
Row 6: ['12', 'Female', '35', '19', '99'] (length: 5)
Row 7: ['14', 'Female', '24', '20', '77'] (length: 5)
Row 8: ['16', 'Male', '22', '20', '79'] (length: 5)
Row 9: ['18', 'Male', '20', '21', '66'] (length: 5)
Row 10: ['20', 'Female', '35', '23', '98'] (length: 5)
Row 11: ['22', 'Male', '25', '24', '73'] (length: 5)
Row 12: ['24', 'Male', '31', '25', '73'] (length: 5)
Row 13: ['26', 'Male', '29', '28', '82'] (length: 5)
Row 14: ['28', 'Male', '35', '28', '61'] (length: 5)
Row 15: ['30', 'Female', '23', '29', '87'] (length: 5)
Row 16: ['32', 'Female', '21', '30', '73'] (length: 5)
Row 17: ['34', 'Male', '18', '33', '92'] (length: 5)
Row 18: ['36', 'Female', '21', '33', '81'] (length: 5)
Row 19: ['38', 'Female', '30', '34', '73'] (length: 5)
```
Row 20: ['40', 'Female', '20', '37', '75'] (length: 5) Row 21: ['42', 'Male', '24', '38', '92'] (length: 5) Row 22: ['44', 'Female', '31', '39', '61'] (length: 5) Row 23: ['46', 'Female', '24', '39', '65'] (length: 5) Row 24: ['48', 'Female', '27', '40', '47'] (length: 5) Row 25: ['50', 'Female', '31', '40', '42'] (length: 5) Row 26: ['52', 'Male', '33', '42', '60'] (length: 5) Row 27: ['54', 'Male', '59', '43', '60'] (length: 5) Row 28: ['56', 'Male', '47', '43', '41'] (length: 5) Row 29: ['58', 'Male', '69', '44', '46'] (length: 5) Row 30: ['60', 'Male', '53', '46', '46'] (length: 5) Row 31: ['62', 'Male', '19', '46', '55'] (length: 5) Row 32: ['64', 'Female', '54', '47', '59'] (length: 5) Row 33: ['66', 'Male', '18', '48', '59'] (length: 5) Row 34: ['68', 'Female', '68', '48', '48'] (length: 5) Row 35: ['70', 'Female', '32', '48', '47'] (length: 5) Row 36: ['72', 'Female', '47', '49', '42'] (length: 5) Row 37: ['74', 'Female', '60', '50', '56'] (length: 5) Row 38: ['76', 'Male', '26', '54', '54'] (length: 5) Row 39: ['78', 'Male', '40', '54', '48'] (length: 5) Row 40: ['80', 'Female', '49', '54', '42'] (length: 5) Row 41: ['82', 'Male', '38', '54', '55'] (length: 5) Row 42: ['84', 'Female', '46', '54', '44'] (length: 5) Row 43: ['86', 'Male', '48', '54', '46'] (length: 5) Row 44: ['88', 'Female', '22', '57', '55'] (length: 5) Row 45: ['90', 'Female', '50', '58', '46'] (length: 5) Row 46: ['92', 'Male', '18', '59', '41'] (length: 5) Row 47: ['94', 'Female', '40', '60', '40'] (length: 5) Row 48: ['96', 'Male', '24', '60', '52'] (length: 5) Row 49: ['98', 'Female', '27', '60', '50'] (length: 5) Row 50: ['100', 'Male', '20', '61', '49'] (length: 5) Row 51: ['102', 'Female', '49', '62', '48'] (length: 5) Row 52: ['104', 'Male', '26', '62', '55'] (length: 5) Row 53: ['106', 'Female', '21', '62', '42'] (length: 5) Row 54: ['108', 'Male', '54', '63', '46'] (length: 5) Row 55: ['110', 'Male', '66', '63', '48'] (length: 5) Row 56: ['112', 'Female', '19', '63', '54'] (length: 5) Row 57: ['114', 'Male', '19', '64', '46'] (length: 5) Row 58: ['116', 'Female', '19', '65', '50'] (length: 5) Row 59: ['118', 'Female', '49', '65', '59'] (length: 5) Row 60: ['120', 'Female', '50', '67', '57'] (length: 5) Row 61: ['122', 'Female', '38', '67', '40'] (length: 5) Row 62: ['124', 'Male', '39', '69', '91'] (length: 5) Row 63: ['126', 'Female', '31', '70', '77'] (length: 5) Row 64: ['128', 'Male', '40', '71', '95'] (length: 5) Row 65: ['130', 'Male', '38', '71', '75'] (length: 5) Row 66: ['132', 'Male', '39', '71', '75'] (length: 5) Row 67: ['134', 'Female', '31', '72', '71'] (length: 5) Row 68: ['136', 'Female', '29', '73', '88'] (length: 5) Row 69: ['138', 'Male', '32', '73', '73'] (length: 5) Row 70: ['140', 'Female', '35', '74', '72'] (length: 5) Row 71: ['142', 'Male', '32', '75', '93'] (length: 5) Row 72: ['144', 'Female', '32', '76', '87'] (length: 5) Row 73: ['146', 'Male', '28', '77', '97'] (length: 5) Row 74: ['148', 'Female', '32', '77', '74'] (length: 5) Row 75: ['150', 'Male', '34', '78', '90'] (length: 5) Row 76: ['152', 'Male', '39', '78', '88'] (length: 5)

Row 77: ['154', 'Female', '38', '78', '76'] (length: 5) Row 78: ['156', 'Female', '27', '78', '89'] (length: 5) Row 79: ['158', 'Female', '30', '78', '78'] (length: 5) Row 80: ['160', 'Female', '30', '78', '73'] (length: 5) Row 81: ['162', 'Female', '29', '79', '83'] (length: 5) Row 82: ['164', 'Female', '31', '81', '93'] (length: 5) Row 83: ['166', 'Female', '36', '85', '75'] (length: 5) Row 84: ['168', 'Female', '33', '86', '95'] (length: 5) Row 85: ['170', 'Male', '32', '87', '63'] (length: 5) Row 86: ['172', 'Male', '28', '87', '75'] (length: 5) Row 87: ['174', 'Male', '36', '87', '92'] (length: 5) Row 88: ['176', 'Female', '30', '88', '86'] (length: 5) Row 89: ['178', 'Male', '27', '88', '69'] (length: 5) Row 90: ['180', 'Male', '35', '93', '90'] (length: 5) Row 91: ['182', 'Female', '32', '97', '86'] (length: 5) Row 92: ['184', 'Female', '29', '98', '88'] (length: 5) Row 93: ['186', 'Male', '30', '99', '97'] (length: 5) Row 94: ['188', 'Male', '28', '101', '68'] (length: 5) Row 95: ['190', 'Female', '36', '103', '85'] (length: 5) Row 96: ['192', 'Female', '32', '103', '69'] (length: 5) Row 97: ['194', 'Female', '38', '113', '91'] (length: 5) Row 98: ['196', 'Female', '35', '120', '79'] (length: 5) Row 99: ['198', 'Male', '32', '126', '74'] (length: 5) Row 100: ['200', 'Male', '30', '137', '83'] (length: 5) --------------------------------------------------------------------------- StopIteration Traceback (most recent call last) <ipython-input-6-f141f8c17dc7> in <module>() 12 for row in csv\_data: 13 print('Row {:d}: {} (length: {})'.format(line\_count, row, len(row))) ---> 14 next(csv\_data) 15 # another way to make the same print 16  $\#print('Line: {}''.format(' - '.join(row)))$ StopIteration: In  $[7]:$  #  $csv.reader()$  is an iterator: we have already reached the end, therefore, if we want # to read it again, we have to restart from the beginning # The function line = next( $f_c$ csv) can be used for to go to the next line, # it returns the current line  $f_{csv.}$ seek $(0)$ Out[7]: 0 In [8]: # this time let's get more info about the file and let's print output in a more structured way  $line_count = 0$ for row in csv data: if line count  $== 0$ :  $columns = len(row)$ print('File {} contains {:d} columns: {:s}'.format(file\_name, columns, ' - '.join(row))) else: print('ID {} is a {:>6s} of {:2d} years making {:3d}\$/year and has \

```
a spending score of \{:\;3d\}'.format(int(row[0]), row[1], int(row[2]),
                     int(row[3]), int(row[4]))line_count += 1
       f_csv.close()
       # output is correct: the int() function does a good job getting rid of all extra spaces
       # however, extra spaces in string fields stay there, because a space is a valid character!
File Mall_Customers.csv contains 5 columns: CustomerID - Gender - Age - Annual Income (k$) - Spending Score
ID 1 is a Male of 19 years making 15$/year and has a spending score of 39
ID 2 is a Male of 21 years making 15$/year and has a spending score of 81
ID 3 is a Female of 20 years making 16$/year and has a spending score of 6
ID 4 is a Female of 23 years making 16$/year and has a spending score of 77
ID 5 is a Female of 31 years making 17$/year and has a spending score of 40
ID 6 is a Female of 22 years making 17$/year and has a spending score of 76
ID 7 is a Female of 35 years making 18$/year and has a spending score of 6
ID 8 is a Female of 23 years making 18$/year and has a spending score of 94
ID 9 is a Male of 64 years making 19$/year and has a spending score of 3
ID 10 is a Female of 30 years making 19$/year and has a spending score of 72
ID 11 is a Male of 67 years making 19$/year and has a spending score of 14
ID 12 is a Female of 35 years making 19$/year and has a spending score of 99
ID 13 is a Female of 58 years making 20$/year and has a spending score of 15
ID 14 is a Female of 24 years making 20$/year and has a spending score of 77
ID 15 is a Male of 37 years making 20$/year and has a spending score of 13
ID 16 is a Male of 22 years making 20$/year and has a spending score of 79
ID 17 is a Female of 35 years making 21$/year and has a spending score of 35
ID 18 is a Male of 20 years making 21$/year and has a spending score of 66
ID 19 is a Male of 52 years making 23$/year and has a spending score of 29
ID 20 is a Female of 35 years making 23$/year and has a spending score of 98
ID 21 is a Male of 35 years making 24$/year and has a spending score of 35
ID 22 is a Male of 25 years making 24$/year and has a spending score of 73
ID 23 is a Female of 46 years making 25$/year and has a spending score of 5
ID 24 is a Male of 31 years making 25$/year and has a spending score of 73
ID 25 is a Female of 54 years making 28$/year and has a spending score of 14
ID 26 is a Male of 29 years making 28$/year and has a spending score of 82
ID 27 is a Female of 45 years making 28$/year and has a spending score of 32
ID 28 is a Male of 35 years making 28$/year and has a spending score of 61
ID 29 is a Female of 40 years making 29$/year and has a spending score of 31
ID 30 is a Female of 23 years making 29$/year and has a spending score of 87
ID 31 is a Male of 60 years making 30$/year and has a spending score of 4
ID 32 is a Female of 21 years making 30$/year and has a spending score of 73
ID 33 is a Male of 53 years making 33$/year and has a spending score of 4
ID 34 is a Male of 18 years making 33$/year and has a spending score of 92
ID 35 is a Female of 49 years making 33$/year and has a spending score of 14
ID 36 is a Female of 21 years making 33$/year and has a spending score of 81
ID 37 is a Female of 42 years making 34$/year and has a spending score of 17
ID 38 is a Female of 30 years making 34$/year and has a spending score of 73
ID 39 is a Female of 36 years making 37$/year and has a spending score of 26
ID 40 is a Female of 20 years making 37$/year and has a spending score of 75
ID 41 is a Female of 65 years making 38$/year and has a spending score of 35
ID 42 is a Male of 24 years making 38$/year and has a spending score of 92
ID 43 is a Male of 48 years making 39$/year and has a spending score of 36
ID 44 is a Female of 31 years making 39$/year and has a spending score of 61
ID 45 is a Female of 49 years making 39$/year and has a spending score of 28
ID 46 is a Female of 24 years making 39$/year and has a spending score of 65
ID 47 is a Female of 50 years making 40$/year and has a spending score of 55
ID 48 is a Female of 27 years making 40$/year and has a spending score of 47
ID 49 is a Female of 29 years making 40$/year and has a spending score of 42
```

```
6
```
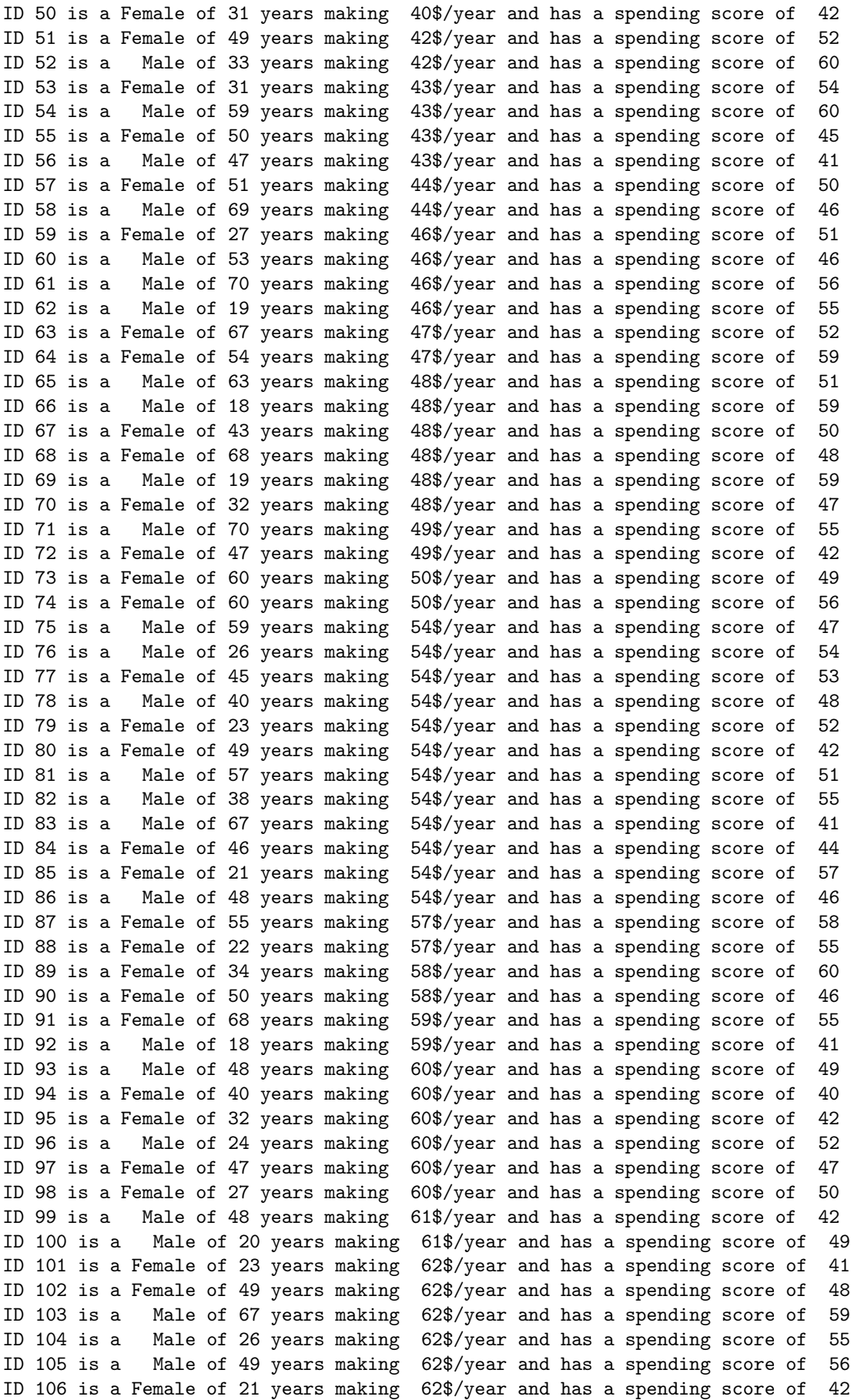

ID 107 is a Female of 66 years making 63\$/year and has a spending score of 50 ID 108 is a Male of 54 years making 63\$/year and has a spending score of 46 ID 109 is a Male of 68 years making 63\$/year and has a spending score of 43 ID 110 is a Male of 66 years making 63\$/year and has a spending score of 48 ID 111 is a Male of 65 years making 63\$/year and has a spending score of 52 ID 112 is a Female of 19 years making 63\$/year and has a spending score of 54 ID 113 is a Female of 38 years making 64\$/year and has a spending score of 42 ID 114 is a Male of 19 years making 64\$/year and has a spending score of 46 ID 115 is a Female of 18 years making 65\$/year and has a spending score of 48 ID 116 is a Female of 19 years making 65\$/year and has a spending score of 50 ID 117 is a Female of 63 years making 65\$/year and has a spending score of 43 ID 118 is a Female of 49 years making 65\$/year and has a spending score of 59 ID 119 is a Female of 51 years making 67\$/year and has a spending score of 43 ID 120 is a Female of 50 years making 67\$/year and has a spending score of 57 ID 121 is a Male of 27 years making 67\$/year and has a spending score of 56 ID 122 is a Female of 38 years making 67\$/year and has a spending score of 40 ID 123 is a Female of 40 years making 69\$/year and has a spending score of 58 ID 124 is a Male of 39 years making 69\$/year and has a spending score of 91 ID 125 is a Female of 23 years making 70\$/year and has a spending score of 29 ID 126 is a Female of 31 years making 70\$/year and has a spending score of 77 ID 127 is a Male of 43 years making 71\$/year and has a spending score of 35 ID 128 is a Male of 40 years making 71\$/year and has a spending score of 95 ID 129 is a Male of 59 years making 71\$/year and has a spending score of 11 ID 130 is a Male of 38 years making 71\$/year and has a spending score of 75 ID 131 is a Male of 47 years making 71\$/year and has a spending score of 9 ID 132 is a Male of 39 years making 71\$/year and has a spending score of 75 ID 133 is a Female of 25 years making 72\$/year and has a spending score of 34 ID 134 is a Female of 31 years making 72\$/year and has a spending score of 71 ID 135 is a Male of 20 years making 73\$/year and has a spending score of 5 ID 136 is a Female of 29 years making 73\$/year and has a spending score of 88 ID 137 is a Female of 44 years making 73\$/year and has a spending score of 7 ID 138 is a Male of 32 years making 73\$/year and has a spending score of 73 ID 139 is a Male of 19 years making 74\$/year and has a spending score of 10 ID 140 is a Female of 35 years making 74\$/year and has a spending score of 72 ID 141 is a Female of 57 years making 75\$/year and has a spending score of 5 ID 142 is a Male of 32 years making 75\$/year and has a spending score of 93 ID 143 is a Female of 28 years making 76\$/year and has a spending score of 40 ID 144 is a Female of 32 years making 76\$/year and has a spending score of 87 ID 145 is a Male of 25 years making 77\$/year and has a spending score of 12 ID 146 is a Male of 28 years making 77\$/year and has a spending score of 97 ID 147 is a Male of 48 years making 77\$/year and has a spending score of 36 ID 148 is a Female of 32 years making 77\$/year and has a spending score of 74 ID 149 is a Female of 34 years making 78\$/year and has a spending score of 22 ID 150 is a Male of 34 years making 78\$/year and has a spending score of 90 ID 151 is a Male of 43 years making 78\$/year and has a spending score of 17 ID 152 is a Male of 39 years making 78\$/year and has a spending score of 88 ID 153 is a Female of 44 years making 78\$/year and has a spending score of 20 ID 154 is a Female of 38 years making 78\$/year and has a spending score of 76 ID 155 is a Female of 47 years making 78\$/year and has a spending score of 16 ID 156 is a Female of 27 years making 78\$/year and has a spending score of 89 ID 157 is a Male of 37 years making 78\$/year and has a spending score of 1 ID 158 is a Female of 30 years making 78\$/year and has a spending score of 78 ID 159 is a Male of 34 years making 78\$/year and has a spending score of 1 ID 160 is a Female of 30 years making 78\$/year and has a spending score of 73 ID 161 is a Female of 56 years making 79\$/year and has a spending score of 35 ID 162 is a Female of 29 years making 79\$/year and has a spending score of 83 ID 163 is a Male of 19 years making 81\$/year and has a spending score of 5

```
ID 164 is a Female of 31 years making 81$/year and has a spending score of 93
ID 165 is a Male of 50 years making 85$/year and has a spending score of 26
ID 166 is a Female of 36 years making 85$/year and has a spending score of 75
ID 167 is a Male of 42 years making 86$/year and has a spending score of 20
ID 168 is a Female of 33 years making 86$/year and has a spending score of 95
ID 169 is a Female of 36 years making 87$/year and has a spending score of 27
ID 170 is a Male of 32 years making 87$/year and has a spending score of 63
ID 171 is a Male of 40 years making 87$/year and has a spending score of 13
ID 172 is a Male of 28 years making 87$/year and has a spending score of 75
ID 173 is a Male of 36 years making 87$/year and has a spending score of 10
ID 174 is a Male of 36 years making 87$/year and has a spending score of 92
ID 175 is a Female of 52 years making 88$/year and has a spending score of 13
ID 176 is a Female of 30 years making 88$/year and has a spending score of 86
ID 177 is a Male of 58 years making 88$/year and has a spending score of 15
ID 178 is a Male of 27 years making 88$/year and has a spending score of 69
ID 179 is a Male of 59 years making 93$/year and has a spending score of 14
ID 180 is a Male of 35 years making 93$/year and has a spending score of 90
ID 181 is a Female of 37 years making 97$/year and has a spending score of 32
ID 182 is a Female of 32 years making 97$/year and has a spending score of 86
ID 183 is a Male of 46 years making 98$/year and has a spending score of 15
ID 184 is a Female of 29 years making 98$/year and has a spending score of 88
ID 185 is a Female of 41 years making 99$/year and has a spending score of 39
ID 186 is a Male of 30 years making 99$/year and has a spending score of 97
ID 187 is a Female of 54 years making 101$/year and has a spending score of 24
ID 188 is a Male of 28 years making 101$/year and has a spending score of 68
ID 189 is a Female of 41 years making 103$/year and has a spending score of 17
ID 190 is a Female of 36 years making 103$/year and has a spending score of 85
ID 191 is a Female of 34 years making 103$/year and has a spending score of 23
ID 192 is a Female of 32 years making 103$/year and has a spending score of 69
ID 193 is a Male of 33 years making 113$/year and has a spending score of 8
ID 194 is a Female of 38 years making 113$/year and has a spending score of 91
ID 195 is a Female of 47 years making 120$/year and has a spending score of 16
ID 196 is a Female of 35 years making 120$/year and has a spending score of 79
ID 197 is a Female of 45 years making 126$/year and has a spending score of 28
ID 198 is a Male of 32 years making 126$/year and has a spending score of 74
ID 199 is a Male of 32 years making 137$/year and has a spending score of 18
ID 200 is a Male of 30 years making 137$/year and has a spending score of 83
In [9]: # is , the only allowed delimiter? It is the most common one, but we are not restricted to it
        # let's deal with a file with the same content but different delimiter
       file_path = '/Users/giannidicaro/.spyder-py3/csv/Mall_Customers-d2.csv'
       f2_ccsv = open(file_path)
       \text{csv\_data} = \text{csv}.\text{reader}(f2\text{_csv},\text{delimiter='};')line\_count = 0for row in csv_data:
           print('Line: {}'.format(' '.join(row)))
           line_count += 1
       f2_csv.close()
        # no problems at all, we get the same output!
Line: CustomerID Gender Age Annual Income (k$) Spending Score (1-100)
Line: 1 Male 19 15 39
Line: 2 Male 21 15 81
Line: 3 Female 20 16 6
Line: 4 Female 23 16 77
Line: 5 Female 31 17 40
Line: 6 Female 22 17 76
```

```
Line: 178 Male 27 88 69
Line: 179 Male 59 93 14
Line: 180 Male 35 93 90
Line: 181 Female 37 97 32
Line: 182 Female 32 97 86
Line: 183 Male 46 98 15
Line: 184 Female 29 98 88
Line: 185 Female 41 99 39
Line: 186 Male 30 99 97
Line: 187 Female 54 101 24
Line: 188 Male 28 101 68
Line: 189 Female 41 103 17
Line: 190 Female 36 103 85
Line: 191 Female 34 103 23
Line: 192 Female 32 103 69
Line: 193 Male 33 113 8
Line: 194 Female 38 113 91
Line: 195 Female 47 120 16
Line: 196 Female 35 120 79
Line: 197 Female 45 126 28
Line: 198 Male 32 126 74
Line: 199 Male 32 137 18
Line: 200 Male 30 137 83
In [10]: # what about a delimiter with more than one single character?
         file_path = '/Users/giannidicaro/.spyder-py3/csv/Mall_Customers-d3.csv'
         f3_csv = open(file-path)try:
             csv\_data = csv.reader(f3_csv, delimiter='--')except:
             print("Delimiter must be 1-charater string!")
         else:
             line\_count = 0for row in csv_data:
                 print('Line: {}'.format(' '.join(row)))
                 line_count += 1
         finally:
             f3_csv.close()
         # TypeError! delimiter must be 1-character string!
Delimiter must be 1-charater string!
In [11]: # What if I want to use commas but the fields contain commas in their data?
         # Let's look at file employee_adresses.csv
         # each record contains three fields:
         # name, adress, date joined
         # Unfortunately, the field address contains commas, as it is common defining addresses
         # What happens if we try to read the file?
         file_path = '/Users/giannidicaro/.spyder-py3/csv/employee_addresses.csv'
         f_{\text{csv}} = \text{open}(\text{file}\_\text{path})csv\_data = csv.reader(f\_csv, delimiter=',')line count = 0for row in csv_data:
             print('Line: {} (#fields: {})'.format(' - '.join(row), len(row)))
             line_count += 1
         f_csv.close()
```
# as expected, the number of fields in each row is 4 instead of being 3, since every comma # in the row is interpreted as a field separator Line: name - address - date joined (#fields: 3) Line: john smith - 1132 Anywhere Lane Hoboken NJ - 07030 - Jan 4 (#fields: 4) Line: erica meyers - 1234 Smith Lane Hoboken NJ - 07030 - March 2 (#fields: 4) Line: ann mcdonald - 9223 Yoda Lane Pythonopolis CA - 90001 - April 1 (#fields: 4) In [12]: # How do we deal with this issue? # Three possible strategies, all requiring modifying the original csv file: # 1. Use a different delimiter in the csv file (e.g., ';') # 2. Wrap the data containing commas in quotes: the string between the quotes is not evaluated for the delimiter. The character used for quoting needs to be specified by the quotechar optional parameter if different from " which is the default # 3. Escape the delimiter character in the data: adding  $\langle$  "protects" the character from # being evaluated as a delimiter. If an escape character is used, it must be # specified using the escapechar optional parameter. # Strategy 1: file\_path = '/Users/giannidicaro/.spyder-py3/csv/employee\_addresses-d2.csv'  $f_{\texttt{scv}} = \text{open}(\text{file}\_\text{path})$  $csv\_data = csv.reader(f_csv, delimiter=';')$  $line\_count = 0$ for row in csv\_data: print('Line:  $\{\}$  (#fields:  $\{\}$ )'.format(' - '.join(row), len(row))) line count  $+= 1$ f\_csv.close() # it works as expected! Line: name - address - date joined (#fields: 3) Line: john smith - 1132 Anywhere Lane Hoboken NJ, 07030 - Jan 4 (#fields: 3) Line: erica meyers - 1234 Smith Lane Hoboken NJ, 07030 - March 2 (#fields: 3) Line: ann mcdonald - 9223 Yoda Lane Pythonopolis CA, 90001 - April 1 (#fields: 3) In [13]: # Strategy 2: file\_path = '/Users/giannidicaro/.spyder-py3/csv/employee\_addresses-quotes.csv'  $f_{\text{csv}} = \text{open}(\text{file}\_\text{path})$  $csv\_data = csv.reader(f_csv, delimiter=',', quotechar='''')$  $line_count = 0$ for row in csv\_data: print('Line: {} (#fields: {})'.format(' - '.join(row), len(row))) line\_count += 1 f\_csv.close() # it works! however, some attention needs to be devoted to the presence of spaces # before or after the quoting character, that would prevent from letting the # character being properly interpreted Line: name - address - date joined (#fields: 3) Line: john smith - 1132 Anywhere Lane Hoboken NJ, 07030 - Jan 4 (#fields: 3) Line: erica meyers - 1234 Smith Lane Hoboken NJ, 07030 - March 2 (#fields: 3) Line: ann mcdonald - 9223 Yoda Lane Pythonopolis CA, 90001 - April 1 (#fields: 3) In [14]: # Strategy 3: file\_path = '/Users/giannidicaro/.spyder-py3/csv/employee\_addresses-escape.csv'  $f_{\text{csv}} = \text{open}(\text{file}\_\text{path})$  $\text{csv\_data} = \text{csv}.\text{reader}(f\text{_csv},\text{delimiter}^{-1},\text{'},\text{escapechar}^{-1}\setminus\backslash\text{'})$ 

```
line_{count} = 0for row in csv_data:
             print('Line: \{\} (#fields: \{\})'.format(' - '.join(row), len(row)))
             line_count += 1
         f_csv.close()
Line: name - address - date joined (#fields: 3)
Line: john smith - 1132 Anywhere Lane Hoboken NJ, 07030 - Jan 4 (#fields: 3)
Line: erica meyers - 1234 Smith Lane Hoboken NJ, 07030 - March 2 (#fields: 3)
Line: ann mcdonald - 9223 Yoda Lane Pythonopolis CA, 90001 - April 1 (#fields: 3)
In [15]: # A csv file can be seen as a dictionary: each column has a label,
         # hence, we can read the csv data file (or, more generically, tabular data)
         # into an 'ordered dictionary', an dictionary that preserves/remembers the order for entering
         # the keys. The keays are sorted by the order associated to their entrance in the dictionary.
         # Each row is an ordered dictionary with respect to the keys/columns
         # An ordered dictionary is a data type from the module 'collections' that can be constructed
         # with od = collections.OrderedDict()
         #
         file_path = '/Users/giannidicaro/.spyder-py3/csv/biometric_simple.csv'
         f_{\text{csv}} = \text{open}(\text{file}\_\text{path})csv\_data = csv.DictReader(f_csv)print("Type of object csv_data: {\n\frac{n}{r}.format(type(csv_data)))
Type of object csv_data: <class 'csv.DictReader'>
In [16]: #
```

```
# The csv dictionary reader object csv_data is constructed from the first row
         # of the csv file, that specifies the names of the fields, that is, the common label/key
         # of each field / column.
         #
         # Based on the definition of the keys, csv data are read into an ordered dictionary
         # where each row is stored in an ordered dictionary of strings: the keys are the strings
         # defined in the header row and the values are strings representing the column values
         #
         # The number and names of the fields/keys can be retrieved by accessing the list .fieldnames
         # of the dictionary reader
         #
         import os
        num_of_{keys} = len(csv_data.fileIdnames)keys = csv_data.fieldnames
         stat = os.start(file-path)size = stat.st_size
In [17]: # What is the number of records? the reader doesn't know at this stage,
         # we must read the data first! But we can print out the number of records
         # and maybe the size of the entire file, to get an idea of how big it will be
         #
         print('File {} has size {} bytes and contains {:d} keys: {:s}\n'.format(file_name,
                                                            size, num_of_keys, ' - '.join(keys)))
```
File Mall\_Customers.csv has size 100 bytes and contains 5 keys: id - name - age - height - weight

```
In [18]: # After the creation of the ordered dictionary object, the iterator is positioned at
         # the first row with actual data
         # Now we can read / print each line, which is a ordered dictionary with N keys
         # Let's use the (known) names of columns to make a nice printing
         line_count = 1for row in csv_data:
            print('Row {} has type {} and {} keys'.format(line_count, type(row), len(row)))
             print('{:<8s} has ID {:5d}, is {:2d} years old, {:4.2f}m tall, and weights {:5.2f}kg\n'.
                   format(row['name'], int(row['id']), int(row['age']),
                         float(row['height'])/100, float(row['weight'])))
             line_count += 1#f_csv.close()
Row 1 has type <class 'collections.OrderedDict'> and 5 keys
Alice has ID 768, is 20 years old, 1.62m tall, and weights 54.60kg
Row 2 has type <class 'collections.OrderedDict'> and 5 keys
Freddie has ID 562, is 21 years old, 1.74m tall, and weights 78.60kg
Row 3 has type <class 'collections.OrderedDict'> and 5 keys
Bob has ID 523, is 17 years old, 1.68m tall, and weights 82.00kg
In [19]: # Can we get the same nice printing without first opening the file and reading the labels?
         #
         # First, let's notice that since we have read the entire file, we need to rewind it,
         # to go back to the first record. In fact, the instance csv_data is an iterator.
         # An iterator emits a unit of data on each explicit/implicit invocation of next() on it,
         # and with the above instructions we have performed an implicit next() call at each
         # step of the for loop. Therefore, now the iterator is at the end of the file
         # and it is necessary to rewind the file, and skip the header
        f csv.seek(0)next(csv_data)
Out[19]: OrderedDict([('id', 'id'),
                      ('name', 'name'),
                      ('age', 'age'),
                      ('height', 'height'),
                      ('weight', 'weight')])
In [20]: # variable keys above is a list with all dictionary keys in order of column insertion,
         # and we know that in each row keys always keep the same order
         # print(keys)
         #
        line_count = 1for row in csv_data:
             print('{:<8s} has ID {:5d}, is {:2d} years old, {:4.2f}m tall, and weights {:5.2f}kg\n'.
                   format(row[keys[1]], int(row[keys[0]]), int(row[keys[2]]),
                          float(row[keys[3]])/100, float(row[keys[4]])))line count += 1#f csv.close()Alice has ID 768, is 20 years old, 1.62m tall, and weights 54.60kg
Freddie has ID 562, is 21 years old, 1.74m tall, and weights 78.60kg
Bob has ID 523, is 17 years old, 1.68m tall, and weights 82.00kg
```

```
In [21]: # Let's rewind the file again and skip the header
        f_{\texttt{csv.seek}(0)}next(csv_data)
Out[21]: OrderedDict([('id', 'id'),
                     ('name', 'name'),
                     ('age', 'age'),
                     ('height', 'height'),
                     ('weight', 'weight')])
In [22]: # csv data are tabular data, therefore a 'natural' way to address the data could be:
         # my_data[row][label/column] which is what we used for instance for matrices, that are tables
         # We can get this representation by reading all data into a list of ordered dictionaries
         # and then address individua data based on record/row and label/column
         #
        tabular_csv = list(csv_data)# tabular_csv is a list of records in the form of ordered dictionaries
         # How do we access the value of field 'name' in record 1?
        print(tabular_csv[1]['name'])
         # Using the keys we can also make adopt a label agnostic, more "pure" matrix representation:
        print(tabular_csv[1][keys[1]])
Freddie
Freddie
In [23]: # Let's print out all data in the file using this notation, and let's print everything
         # as it is in the dictionary, that is, as strings. Setting a predefined length in the
         # format specifier it allows to have a decently nice formatting
         #
        for i in range(len(tabular_csv)):
            for k in range(num_of_keys):
                print('{:9s} '.format(tabular_csv[i][keys[k]]), end='')
            print('\n')
        f_csv.close()
768 Alice 20 162 54.6
562 Freddie 21 174 78.6
```
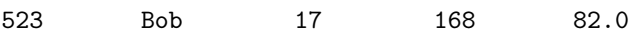